# 2014 年上海大众帕萨特更换右侧大灯编 码及设置

实测车型: 2014年上海大众帕萨特, VIN 码: LSVCH6A42EN02\*\*\*\*, 如下图:

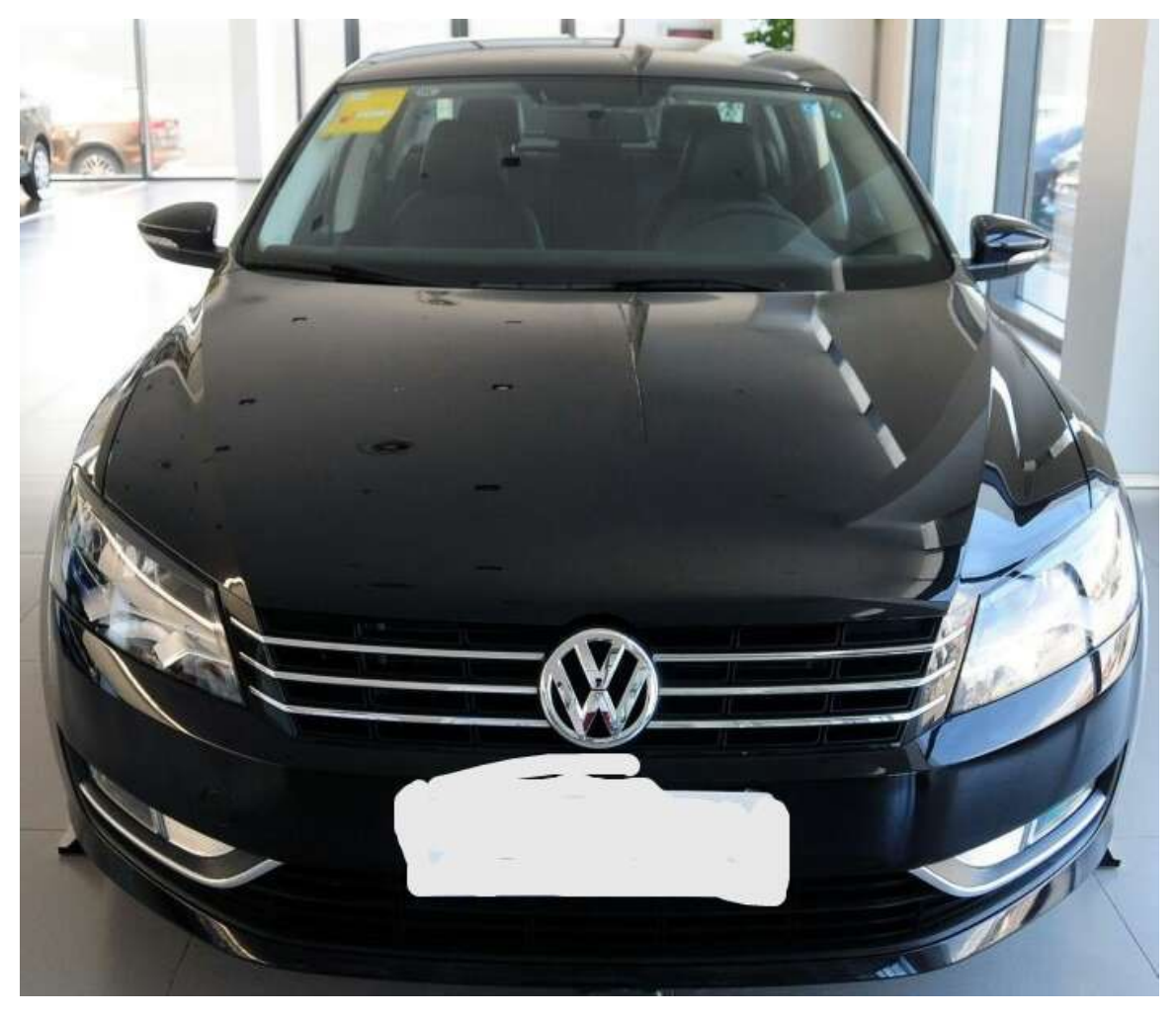

## 故障描述: 更换右大灯后仪表亮故障灯。如下图:

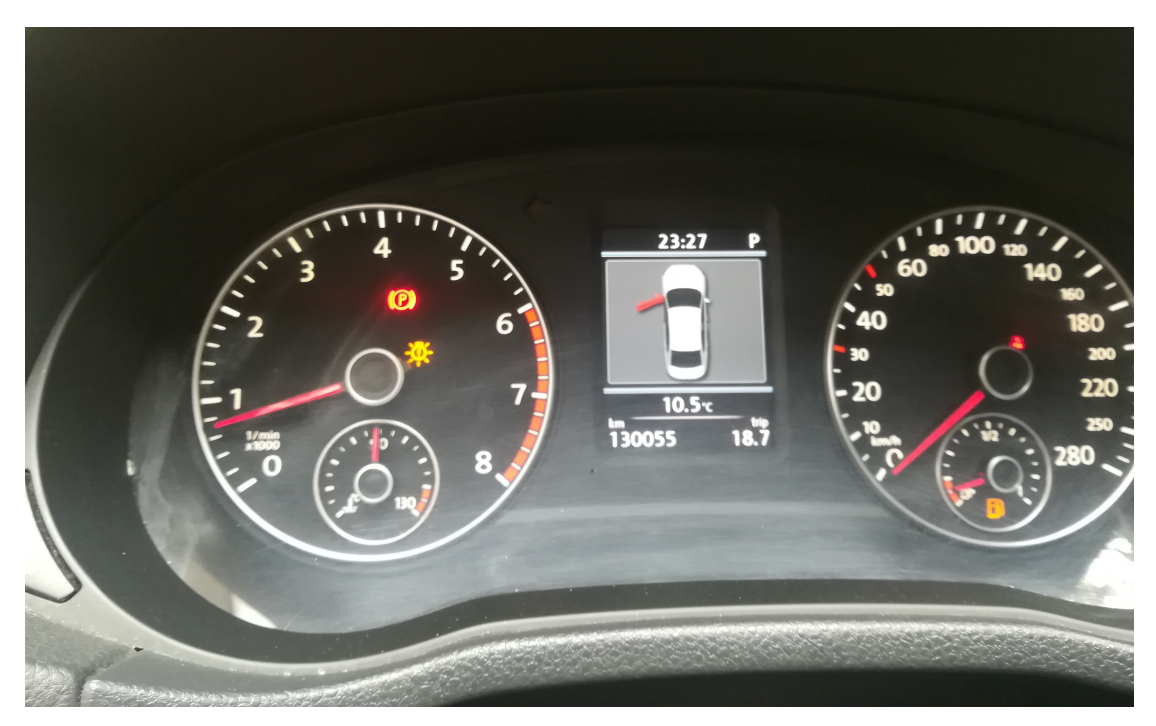

# 操作指引:

1).进入"55 大灯范围控制"系统,系统信息,如图 1:

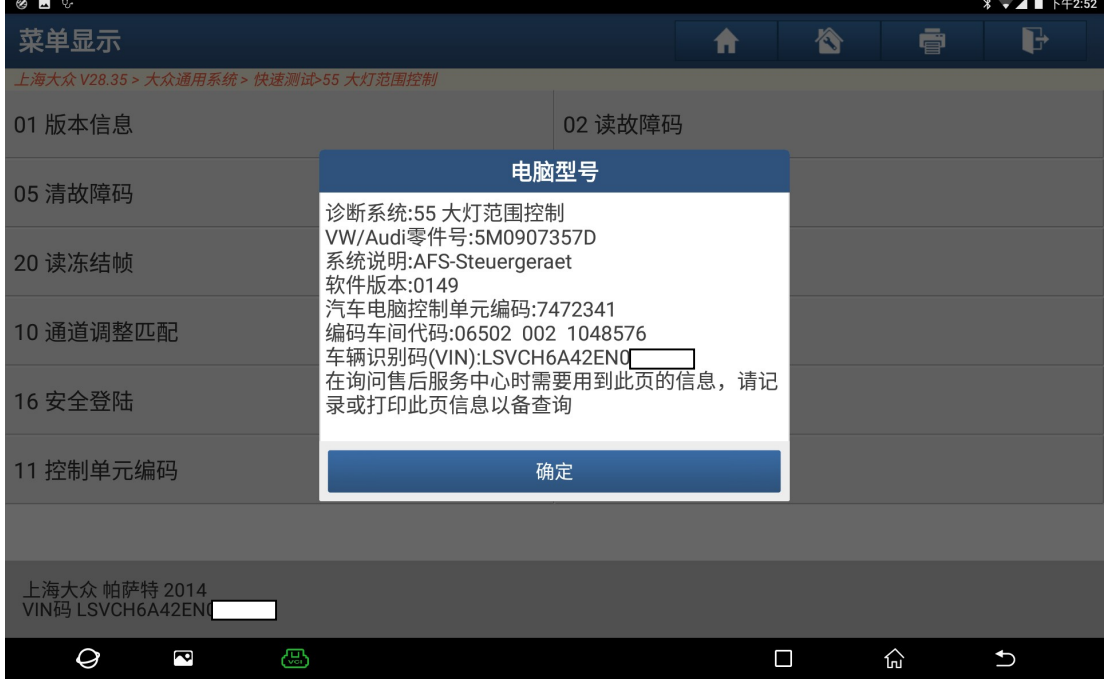

2).读取故障码有三个故障码:01042 控制单元未编码,02657 右侧大灯电源模块未 设码,01539 大灯未设置。三个故障码都无法清除。如图 2;

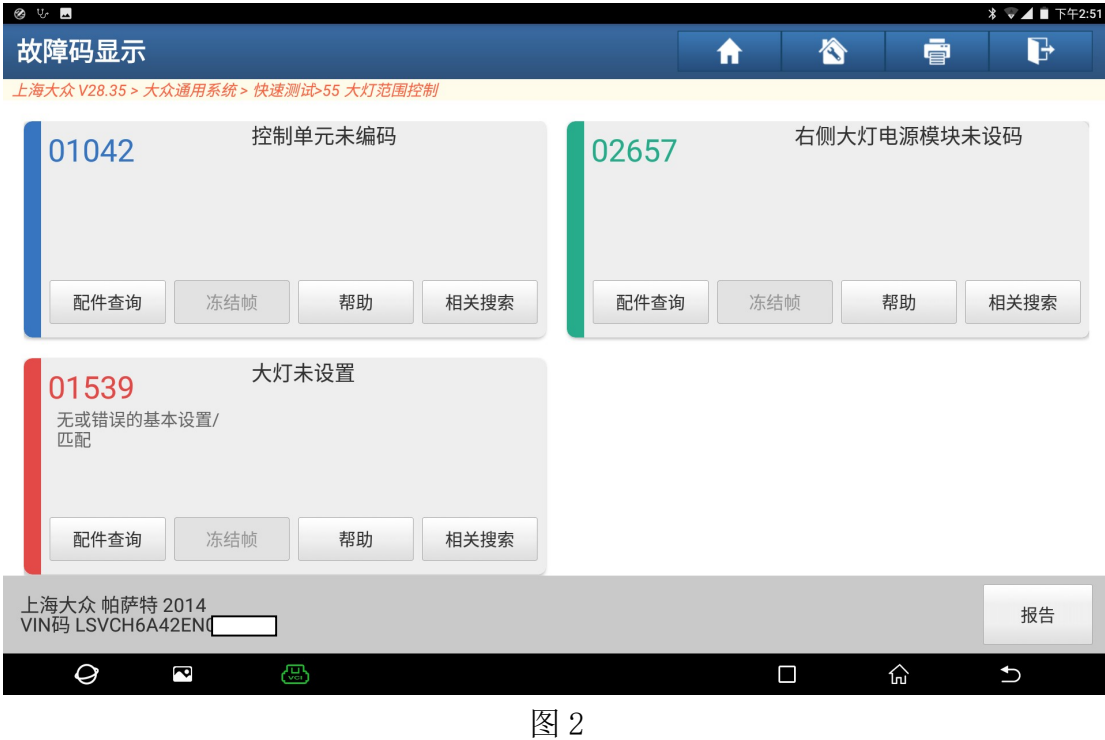

3).首先先编码,进入系统"11 控制单元编码"。如图 3:

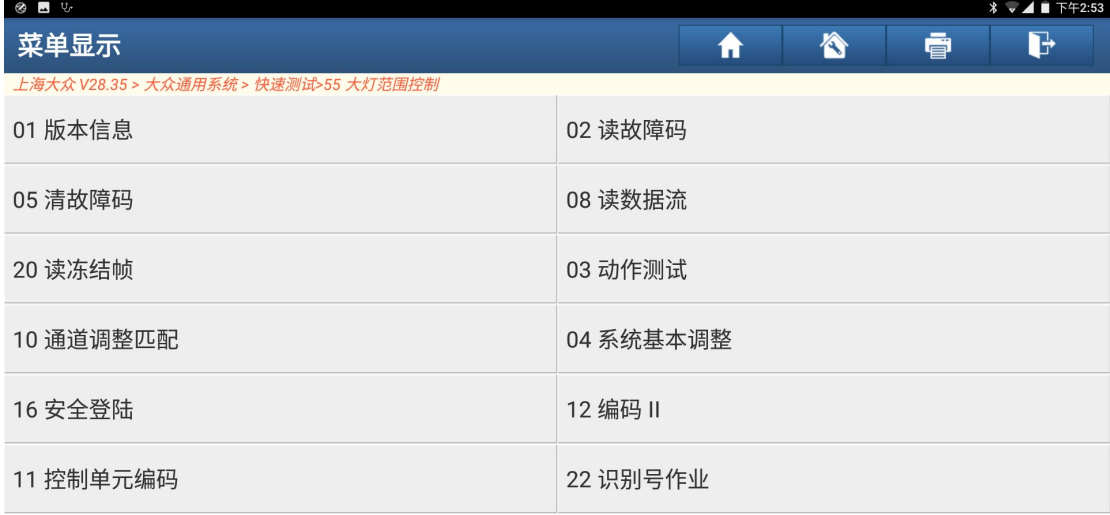

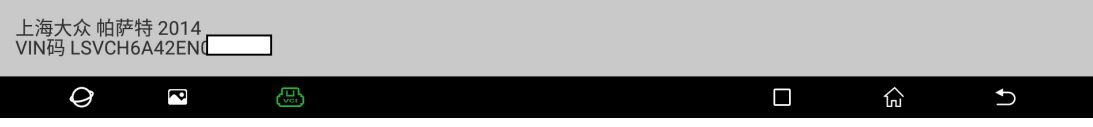

4).提示信息"注意:请在尝试改变编码之前记下原始值,因为错误编码可能使控制 模块不起作用!",点击"确定",如图 4:

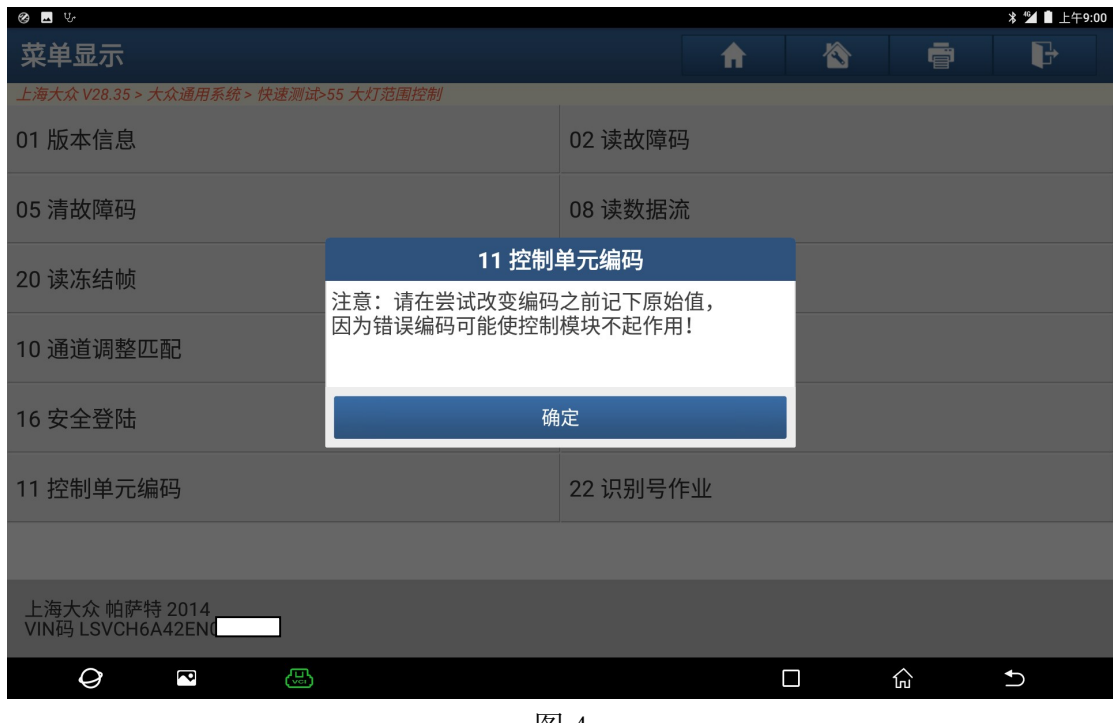

图 4

#### 5).输入新的控制单元编码。如图 5:

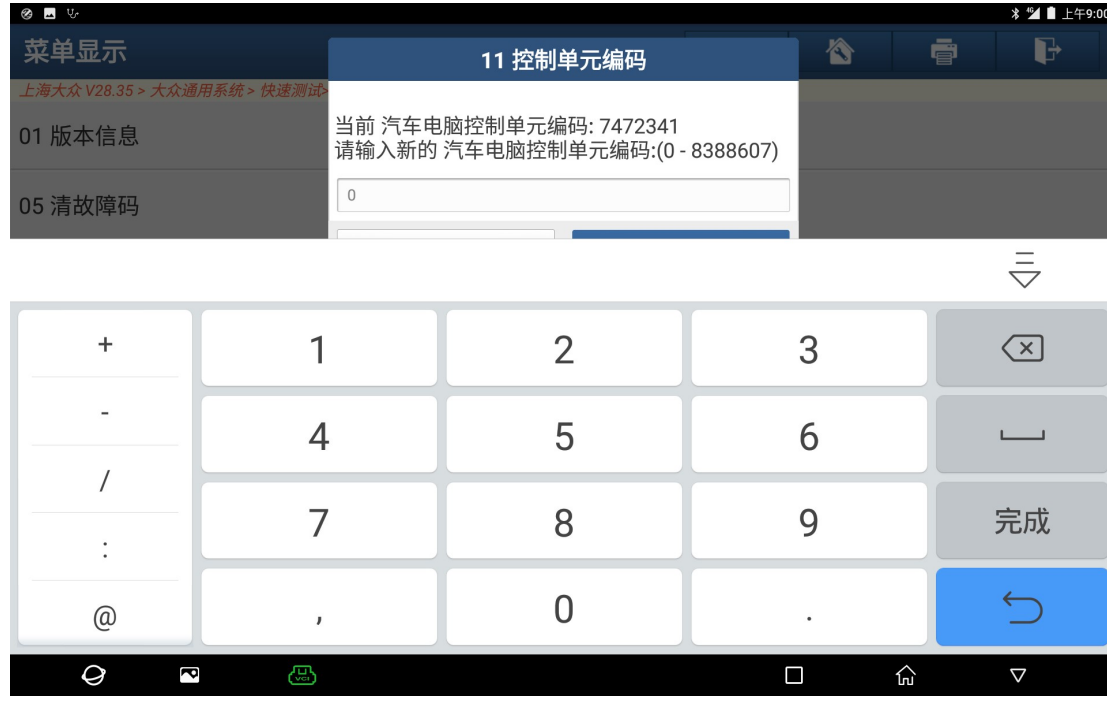

6).输入当前的控制单元编码,点击"确定"。如图 6:

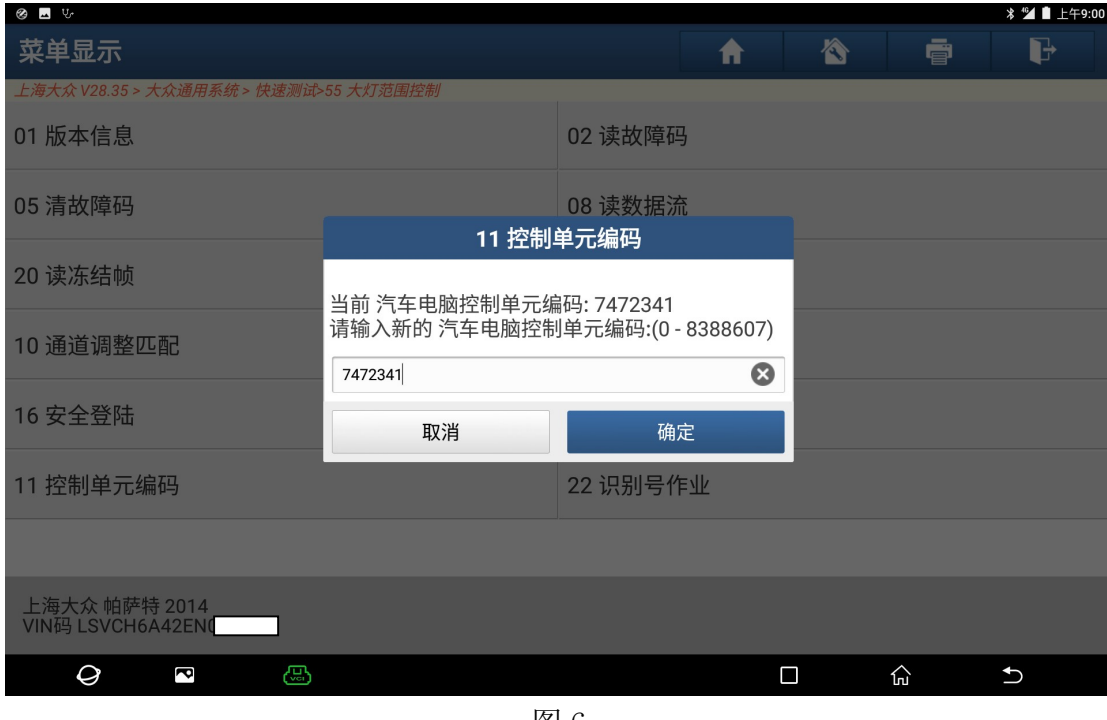

图 6

7).编码成功,点击"确定"。如图 7:

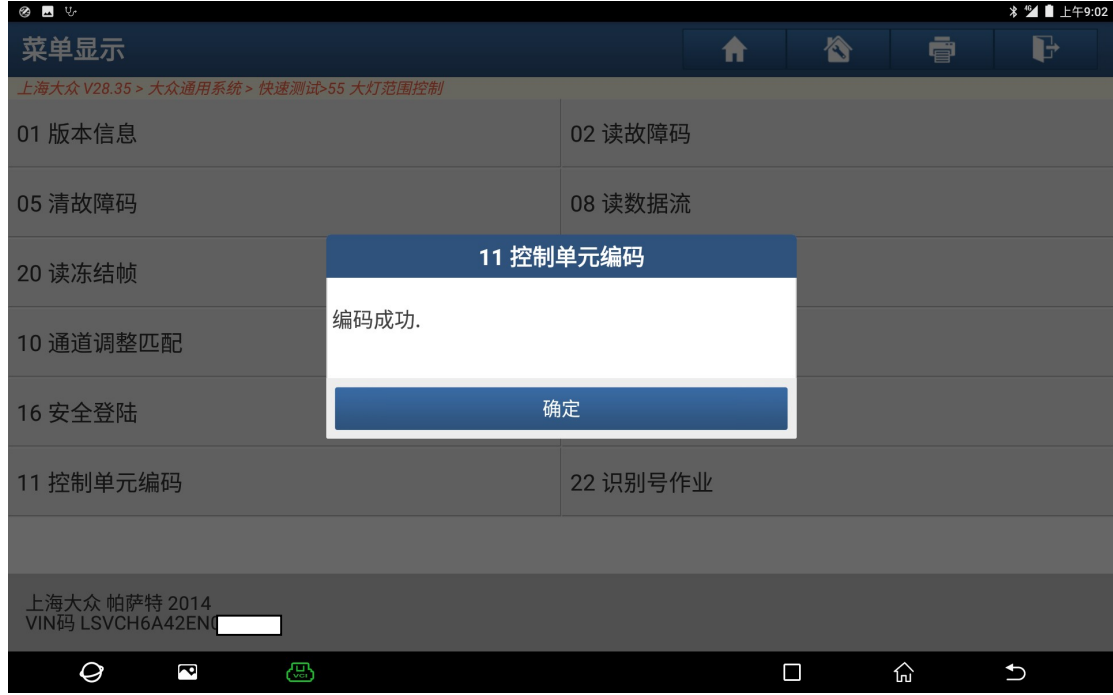

图 7

8).再此读取故障码关于编码的两个故障码已不存在,只有 01539 大灯未设置。如图 8:

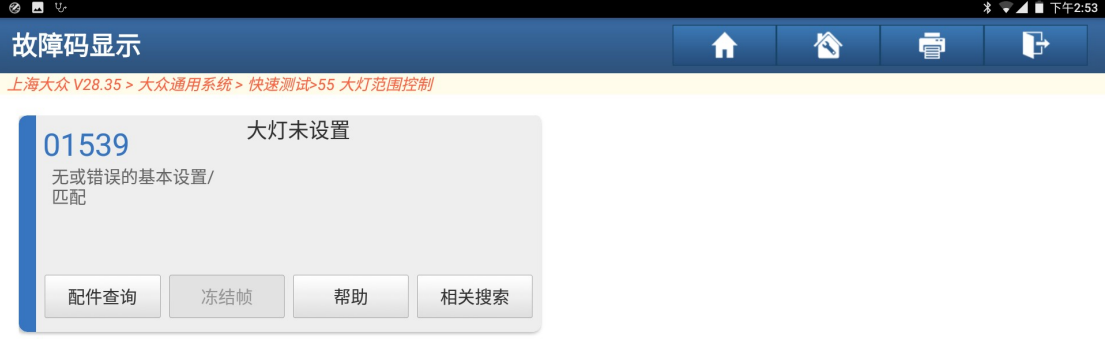

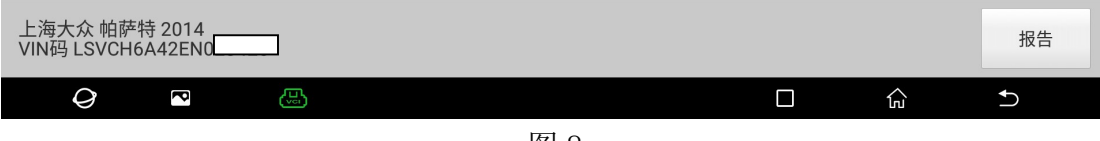

图 8

9).点击进入"04 系统基本调整"。如图 9:

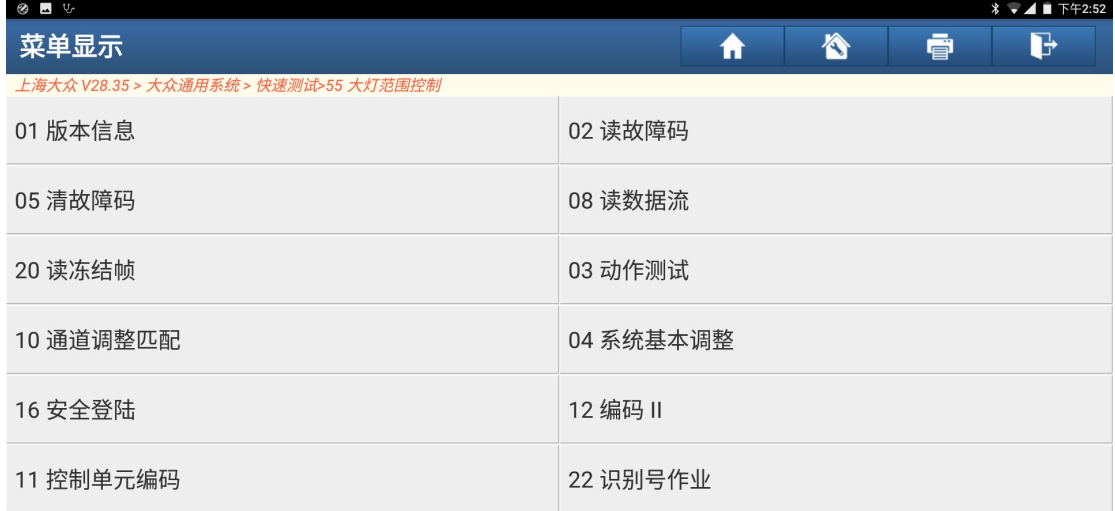

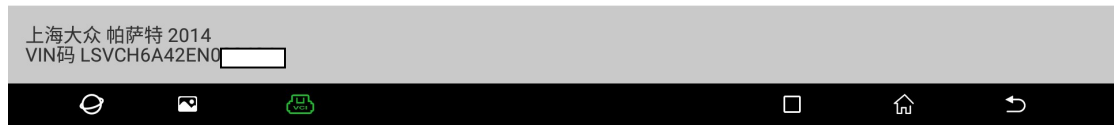

10). 点击"按列表方式读取", 如图 10:

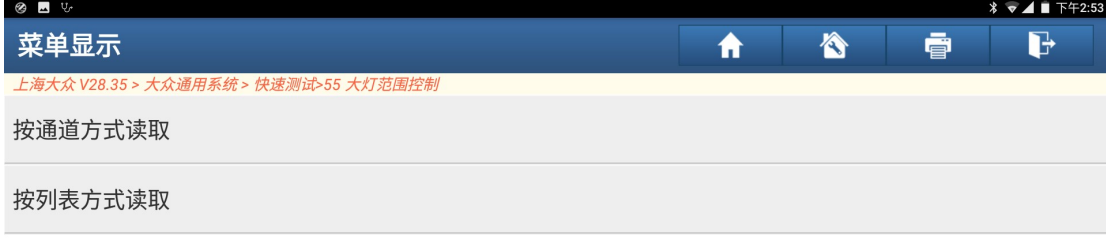

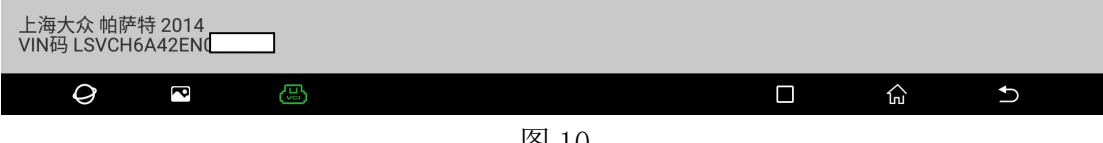

图 10

11). 勾选"调节位置&&调节自学习",点击"确定",如图 11:

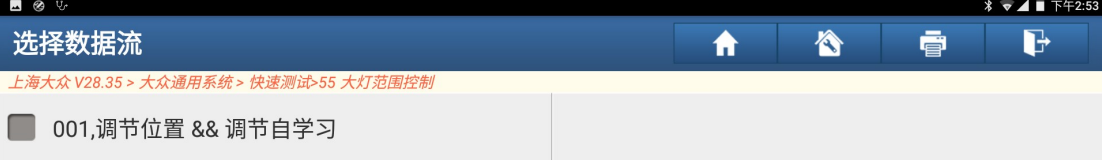

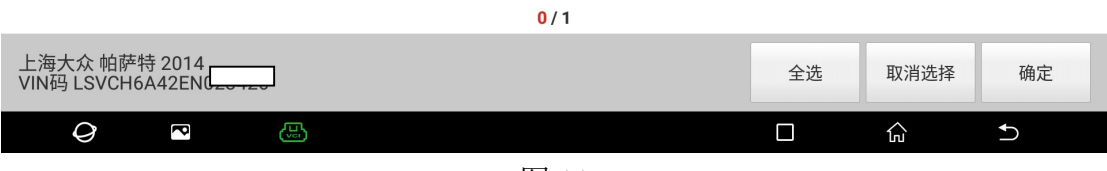

#### 12). 点击"调整", 如图 12:

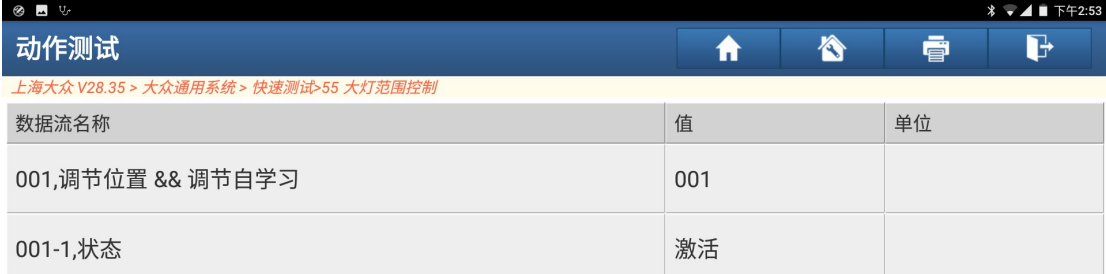

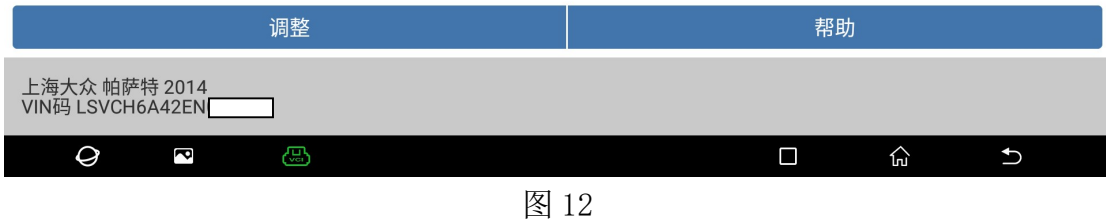

#### 13).控制位置已学习,点击返回键返回。如图 13:

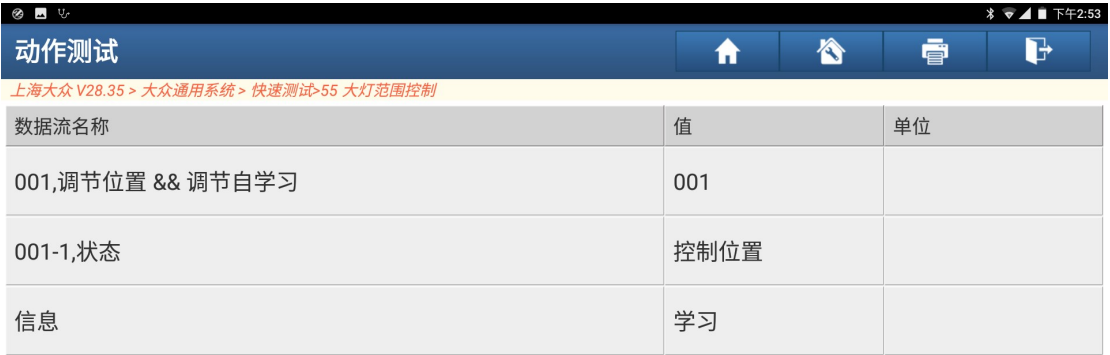

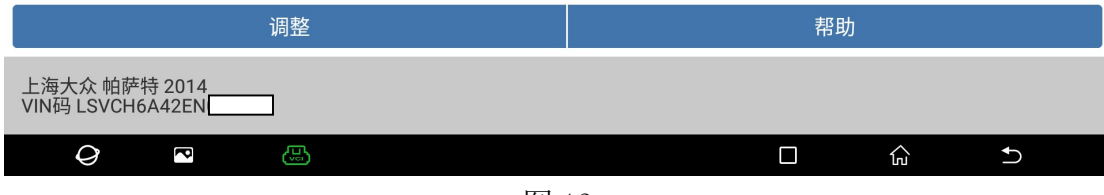

14).再读取故障码,系统无故障码。如图 14:

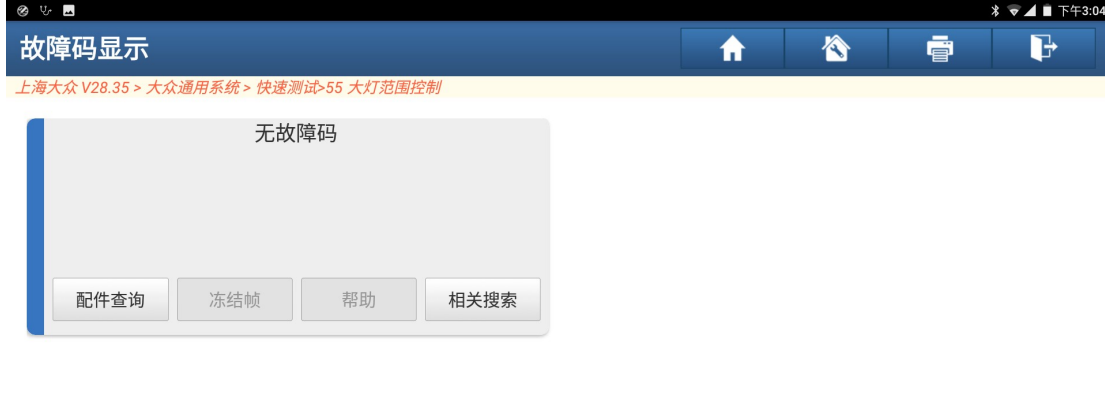

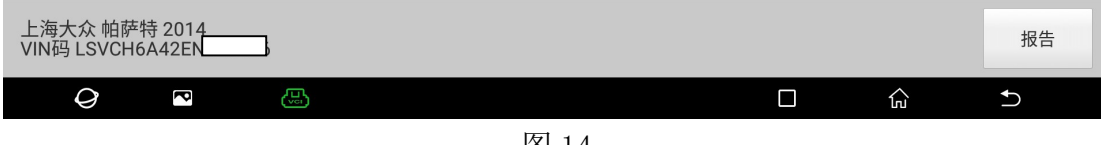

图 14

15).关闭点火开关再打开点火开关仪表故障灯熄灭。如图 15:

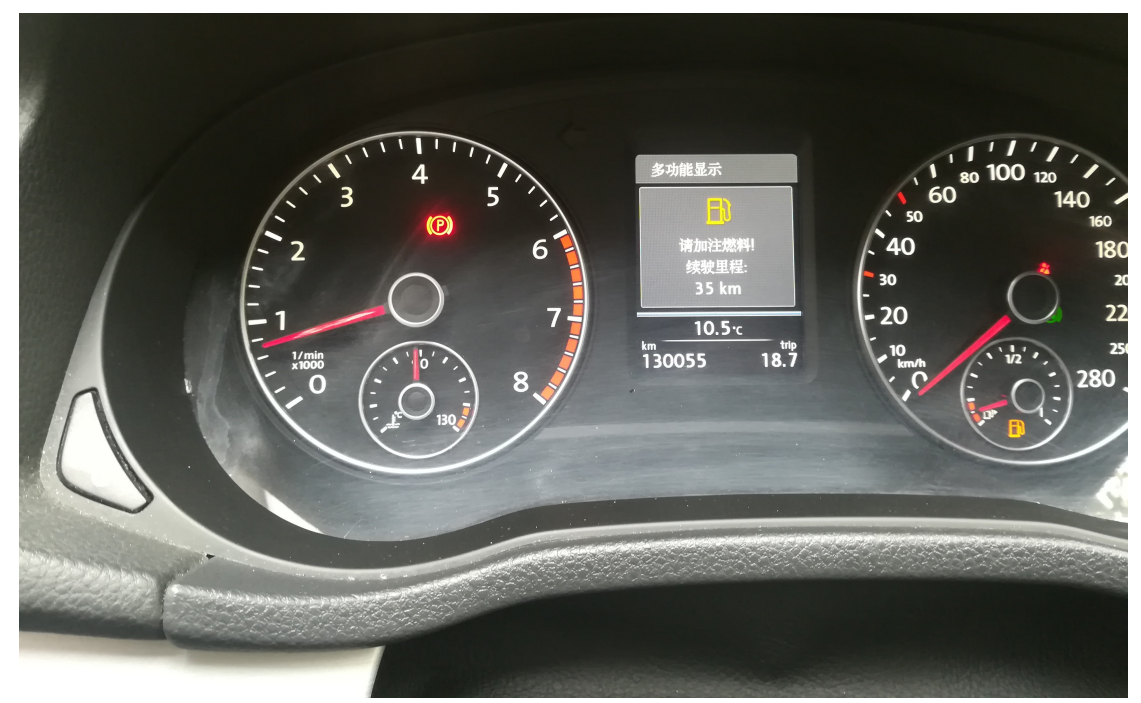

图 15

### 声明:

 该文档内容归深圳市元征科技股份有限公司版权所有,任何个人和单位不经同 意不得引用或转载。